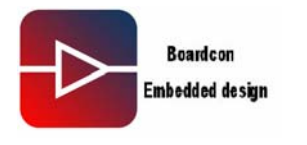

## **Idea6410 Ubuntu User Manual V 0.19**

#### **Version: Ubuntu-9.04\_v0.19 Linux PC environment: Ubuntu-9.04**

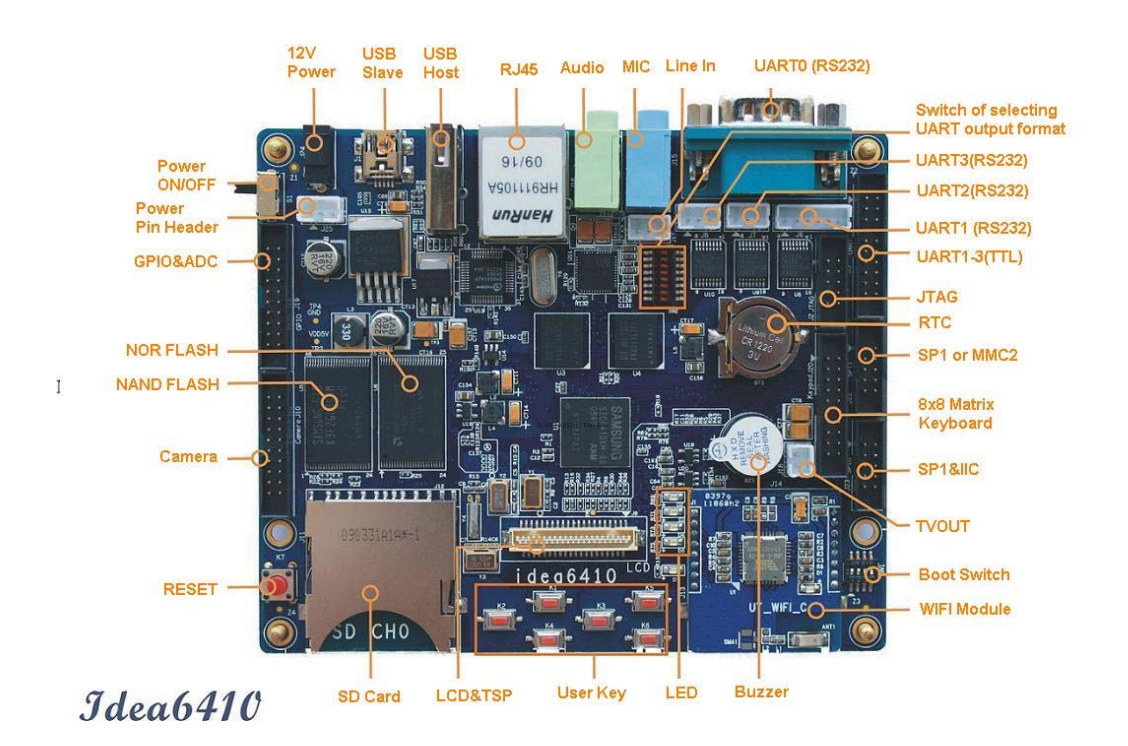

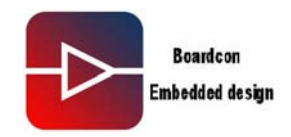

### **1. Install Cross-compile**

- 1.1 Open Linux-ubuntu v0.19\cross\_compile\ folder, and copy Arm-none-lunux-gnueabi-arm-2008q3-72-for-linux.tar.bz2 to linux PC working folder.
- 1.2 Install arm-none-linux-gnueabi-arm-2008q3-72-for-linux.tar.bz2 to /usr/local/arm/ and execute the command:

fusq@fusq-urbetter:~/test\$ tar jxvf arm-none-linux-gnueabi-arm-2008q3-72-for-linux.tar.bz2 –C /

Notice : Default location is /usr/local/arm/, no need to specify

1.3 Check the compiler installation

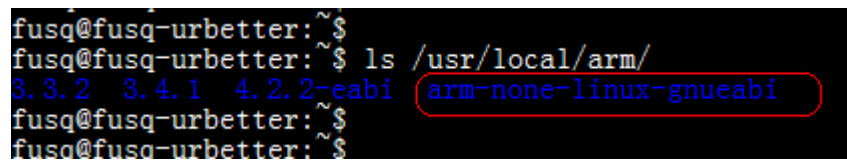

From above picture we can see the arm-none-linux-gnueabi has already successful installed under /usr/local/arm folder

## **2. Compiling Kernel**

Copy the ubuntu-9.04\_v0.19\kernel\ubuntu-linux-2.6.29.1.tar.gz to working folder, enter the working folder and decompress the ubuntu-linux-2.6.29.1.tar.gz to the currently folder.

Execute the command:

fusq@fusq-urbetter:~/test\$ tar zxvf ubuntu-linux-2.6.29.1.tar.gz

fusq@fusq-urbetter:~/test\$ cd linux-2.6.29.1/

fusq@fusq-urbetter:~/test\$ make clean

fusq@fusq-urbetter:~/test\$ make menuconfig

fusq@fusq-urbetter:~/test\$ make

fusq@fusq-urbetter:~/test\$ ./fix-image

Finally the generate the zImage-fix file under the currently folder \arch\arm\boot\

## **3. Burning Image**

3.1 SD card partition

Prepare a 1GB or larger than 1GB SD card, (recommend 2GB), and set two partitions for the SD card, set the first partition to FAT format around 100MB, and set the second partition to EXT3 format larger than 800MB. The partition must be done under linux environment, and the partition step refer to below:

- Insert SD card to linux host, uninstall the SD card.
- Enter terminal and execute command: sudo fdisk /dev/sdb

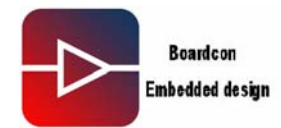

```
fusq@fusq-urbetter: $
fusq@fusq-urbetter:~$<br>fusq@fusq-urbetter:~$ sudo fdisk /dev/sdb
[sudo] password for fusq:
Command (m for help): m
Command action
       toggle a bootable flag
   а
   b
       edit bsd disklabel
       toggle the dos compatibility flag
   c
       delete a partition
   d
       list known partition types
   1
       print this menu
   m
       add a new partition
   n
       create a new empty DOS partition table
   O
       print the partition table
   p
       quit without saving changes
   q
       create a new empty Sun disklabel<br>change a partition's system id
   s
   t
       change display/entry units
   u
       verify the partition table
   v
       write table to disk and exit
   W
        extra functionality (experts only)
   X
```
Select d, delete the partition.

Command (m for help): d Selected partition 1

Command (m for help):  $\blacksquare$ 

Create the first partition Input "n", "enter"; Input "p", "enter"; Input "1", "enter"; Directly "enter"; Input "20M" enter;

Notice, the 20M here not equal to 20M Bytes.

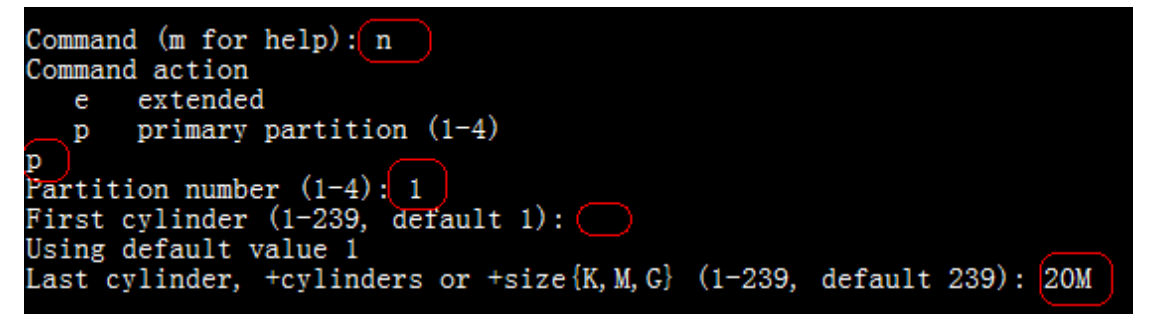

Create the second partition Input "n"; "enter";

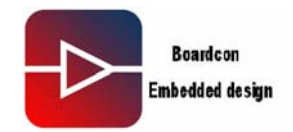

Input "p"; "enter"; Input "2"; "enter". Directly "enter"; Directly "enter"

```
Command (m for help): (n)Command action
        extended
    e
         primary partition (1-4)p
Partition number (1-4):(2)<br>First cylinder (21-239, default 21):
Using default value 21
Last cylinder, +cylinders or +size{K, M, G} (21-239, default 239): <u>C</u><br>Using default value 239
```
Mark the first partition Input "a"; "enter"; Input "1"; "enter"; Input "p"; "enter";

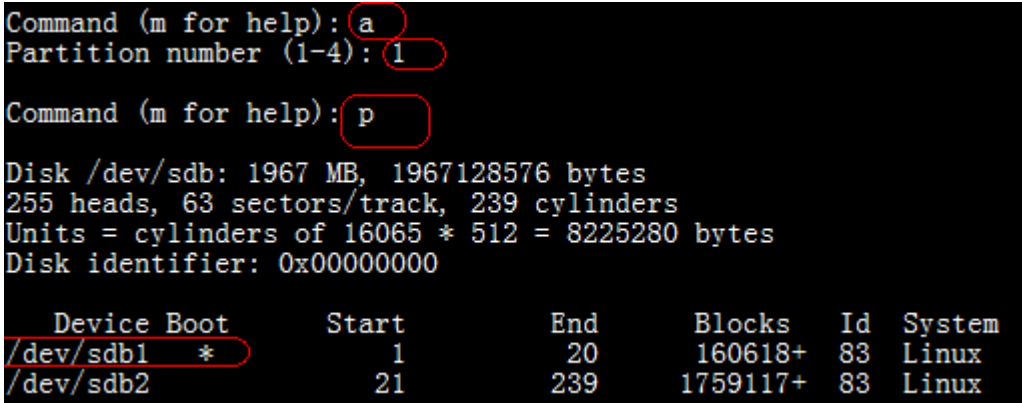

 $\bullet$  Write the partition table

Input "w", "enter"

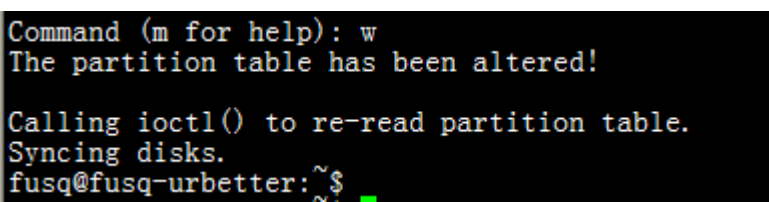

Thus, the two partitions has been set, and user need to format the partition. Notice: After the partition finished, the system will automatically load, so before format the partition please confirm the partition is on "Unload" status.

Format the first partition and set to vfat format, execute the command: Sudo mkfs.vfat/dev/sdb1

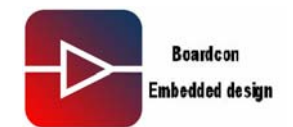

```
Example 18 AT AT AT AT AT AT A THE PROPERTIES AND READ THE SET OF THE FIRE SURFERT OF THE SET OF THE START READ PRESS VERTILES.<br>
Example: 1990 Marker: 1990 Marker: 1990 Marker 2008)<br>
The Start 3.0.1 (23 Nov 2008)
fusq@fusq-urbetter: $
```
• Format the first partition and set to ext3 format. Execute the command: Sudo mkfs.ext3/dev/sdb2

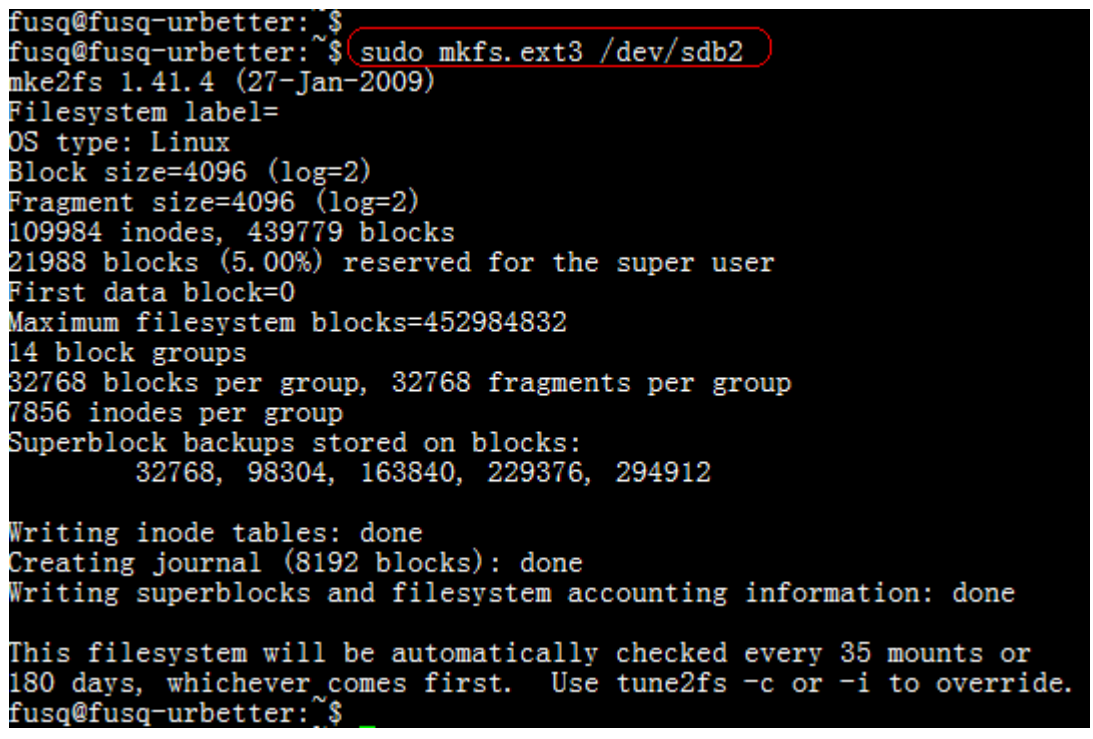

● Execute the command: sudo fsck.ext3/dev/sdb2, check the second

partition file system.<br>
fusq@fusq-urbetter: \$<br>
fusq@fusq-urbetter: \$<br>
e2fsck 1.41.4 (27-Jan-2009)<br>
/dev/sdb2: clean, 11/109984 files, 15763/439779 blocks fusq@fusq-urbetter: fuso@fuso-urbetter:

3.2 Burn the u-boot-movibin and zImage-fix into SD card

- Insert the SD card to PC
- Under WindowXP environment, open ubuntu-9.04\_v0.19\image\moviNAND\_Fusing\_Tool.exe
- Select SD card mapping Disk under Windows from SD/MMC Driver,
- Click "Browse" to select u-boot-movi-bin file as the image file of the bootloader
- **•** Input 32 to the **sector** of Specific Sector table; and click browse near the **Image** to add the zImage-fix.

**Idea6410 Ubuntu User Manual 5** 

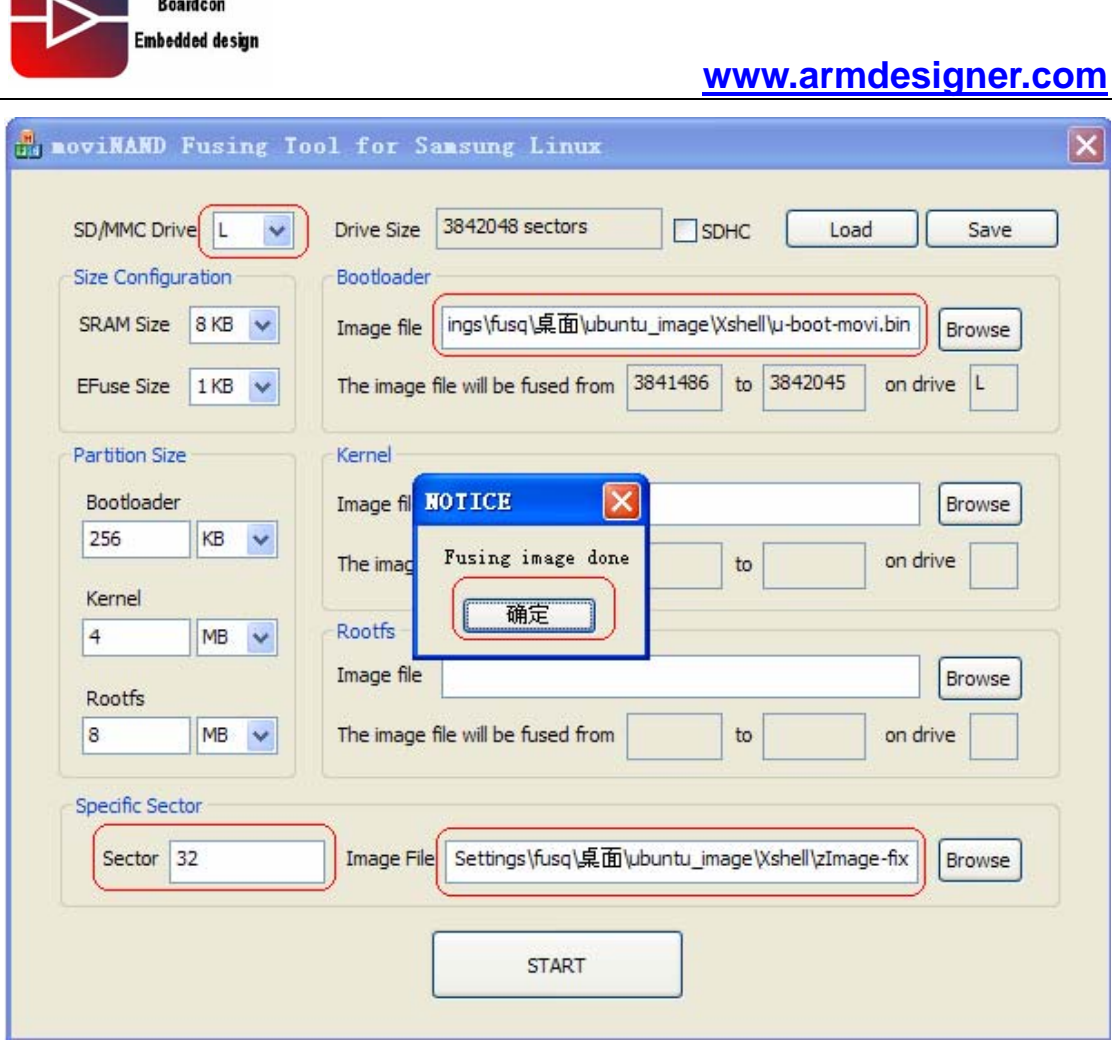

• Click " START", if the Write successfully there will be a pop-up windows "Fusing image done"

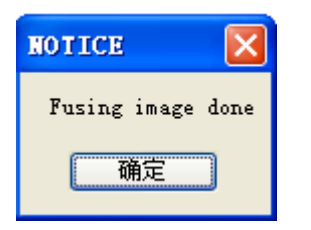

Thus, u-boot-movi.bin and zImage-fix has been burned into the SD card, and user need to burn the file system to the SD card.

- 3.3 Burn the EXT3 file system into SD card
- Copy ubuntu-9.04\_v0.19\filesystem\ 1xde-ubuntu.tar.bz2 to the working folder
- Insert the SD card to the linux host
- Depress the file system 1xde-ubuntu.tar.bz2 to the ext3 partition of the SD card

Execute the command: sudo tar xvf 1xde-ubuntu.tar.bz2-C/media/disk

#### **Idea6410 Ubuntu User Manual CONVERTIGATE:** 6

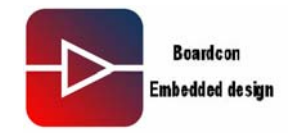

The depressing take very long time, please be patient.

- 3.4 Set startup mode
- Set the SW1 of Idea6410 to SD boot mode Set the 1-4 bit to "1111" (switch On is 1)
- Insert the SD card to SD card socket
- Start the system
- Start u-boot

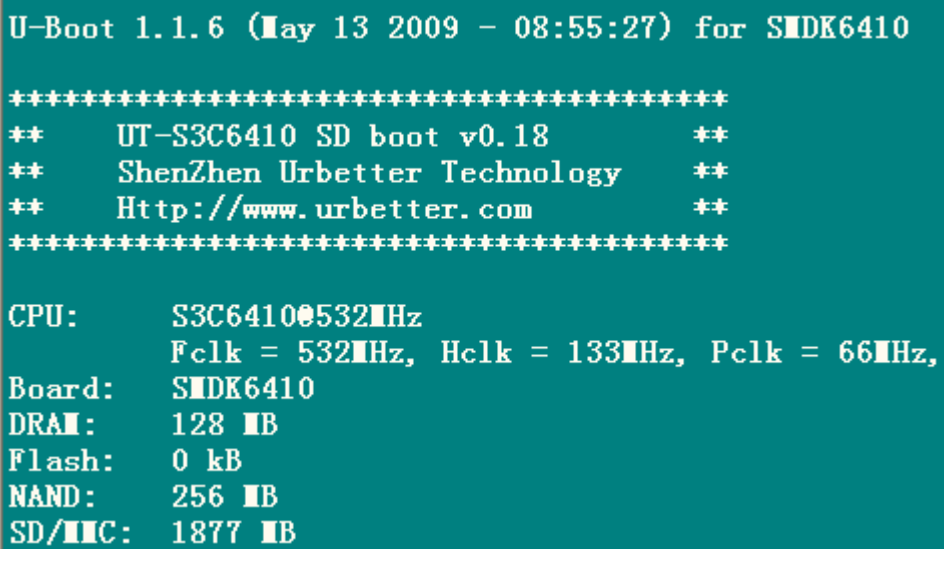

 $\bullet$  Startup kernel

Starting kernel ... Uncompressing Linux.............. e, booting the kernel. Linux version 2.6.29.1 (fusq@fusq-urbetter) (gcc vers CPU: ARIv6-compatible processor [410fb766] revision 6 CPU: VIPT nonaliasing data cache, VIPT nonaliasing in Machine: SMDK6410

• Load the file system

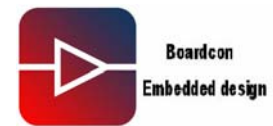

```
Begin: Iounting root file system.....
Begin: Running /scripts/local-top ...
Done.
Begin: Running /scripts/local-premount ...
Done.
modprobe: chdir(2, 6, 29, 1): No such file or directory
kjournald starting. Commit interval 5 seconds
EXT3-fs: mounted filesystem with ordered data mode.
Begin: Running /scripts/local-bottom ...
Done.
Done.
Begin: Running /scripts/init-bottom ...
Done.
```
• When the system at the user log-in interface (LCD display login user name interface)

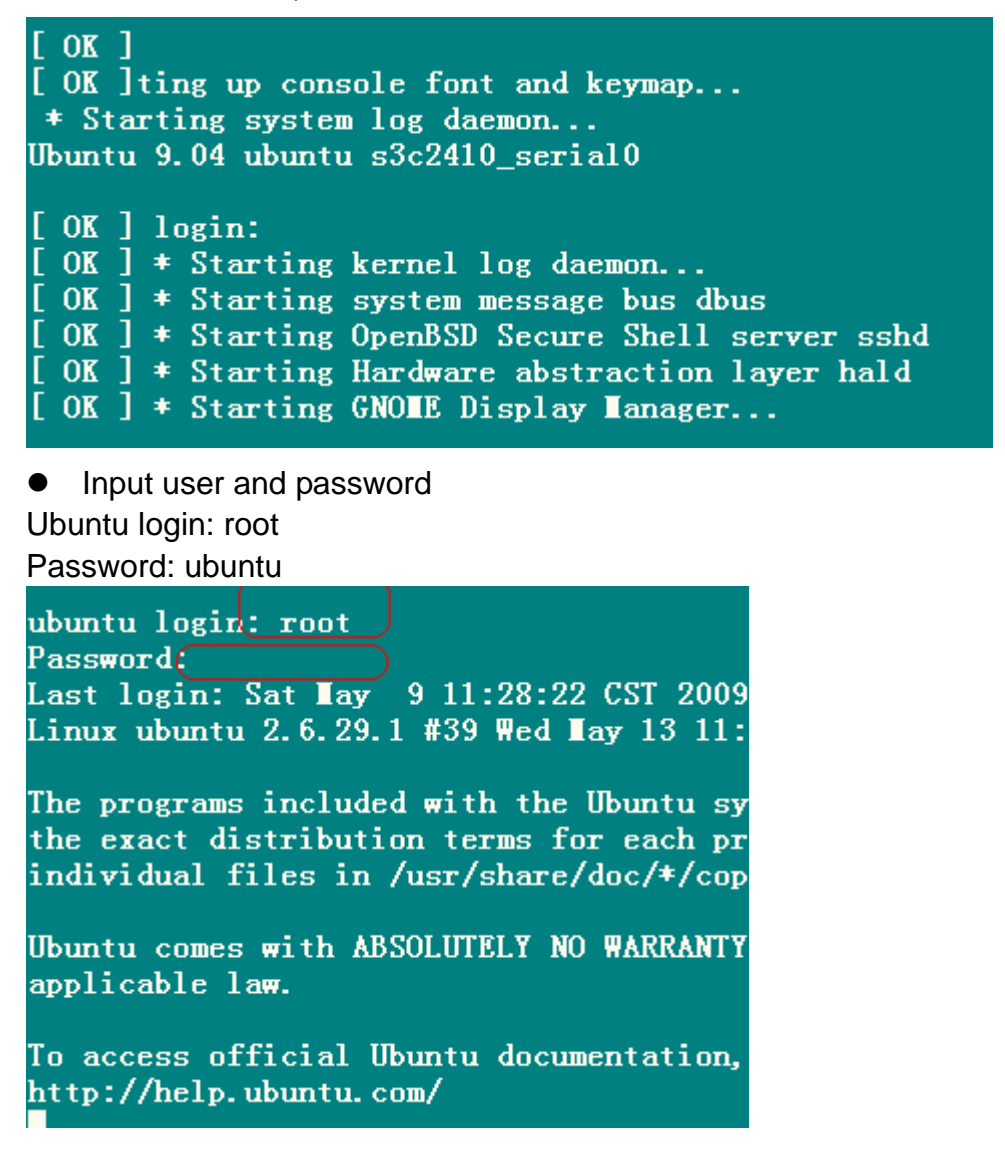

I Input user name and password the enter the terminal, and execute the

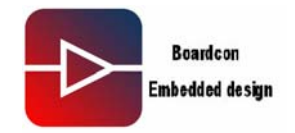

command at the terminal Killall-HUPgdm<br>rooteubuntu: # 

Thus, the system enter ubuntu desktop interface

# **Thank you!**